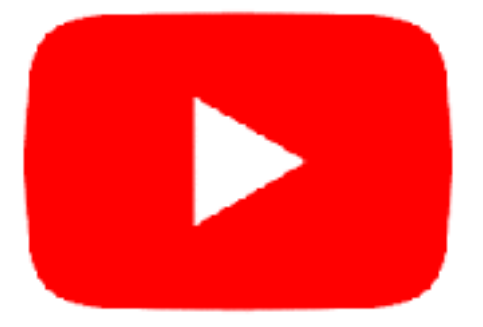

# **Youtube**

#### **Téléchargeable sur :**

- tablette
- téléphone

## **C'est gratuit.**

## **On le trouve sur Google Play et Apple Store.**

#### **Sur You tube on peut :**

- ➡ Regarder des vidéos
- ➡ Partager des vidéos
- ➡ Poster des vidéos
- ➡ Faire des vidéos

## **Comment faire des vidéos** *:*

1.Cliquer sur l'application Youtube

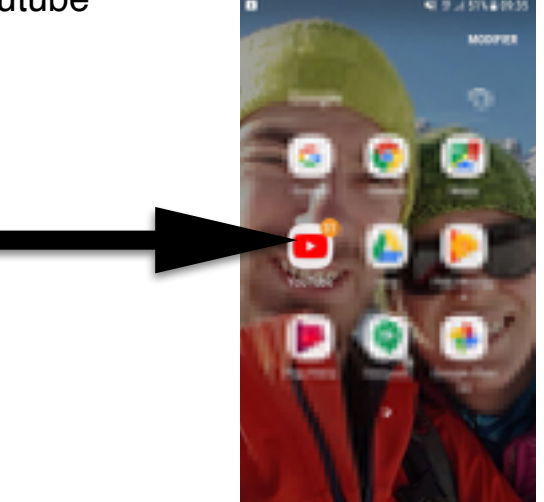

2. Aller sur la camera en haut

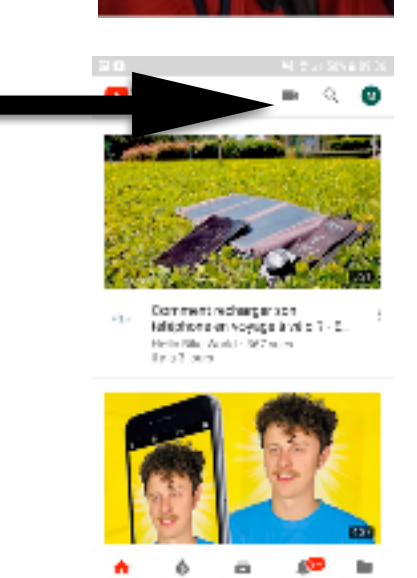

3. Faire une vidéo ou choisir une qui existe déjà

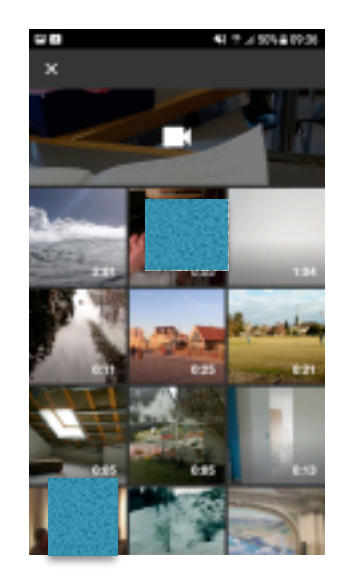

4.Si vous faites une vidéo, il faut cliquer, après l'avoir faites, sur « Ok ».

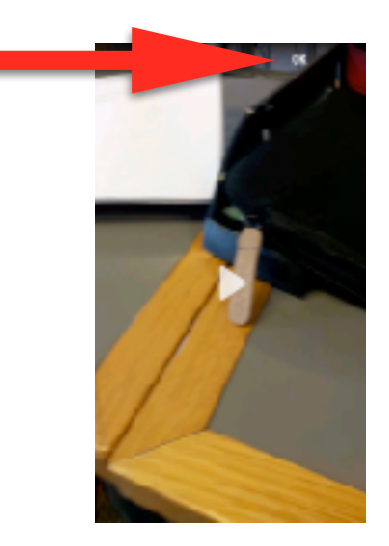

5.Mettre en ligne : remplir les champs et une fois que l'on a fini, presser sur la flèche.

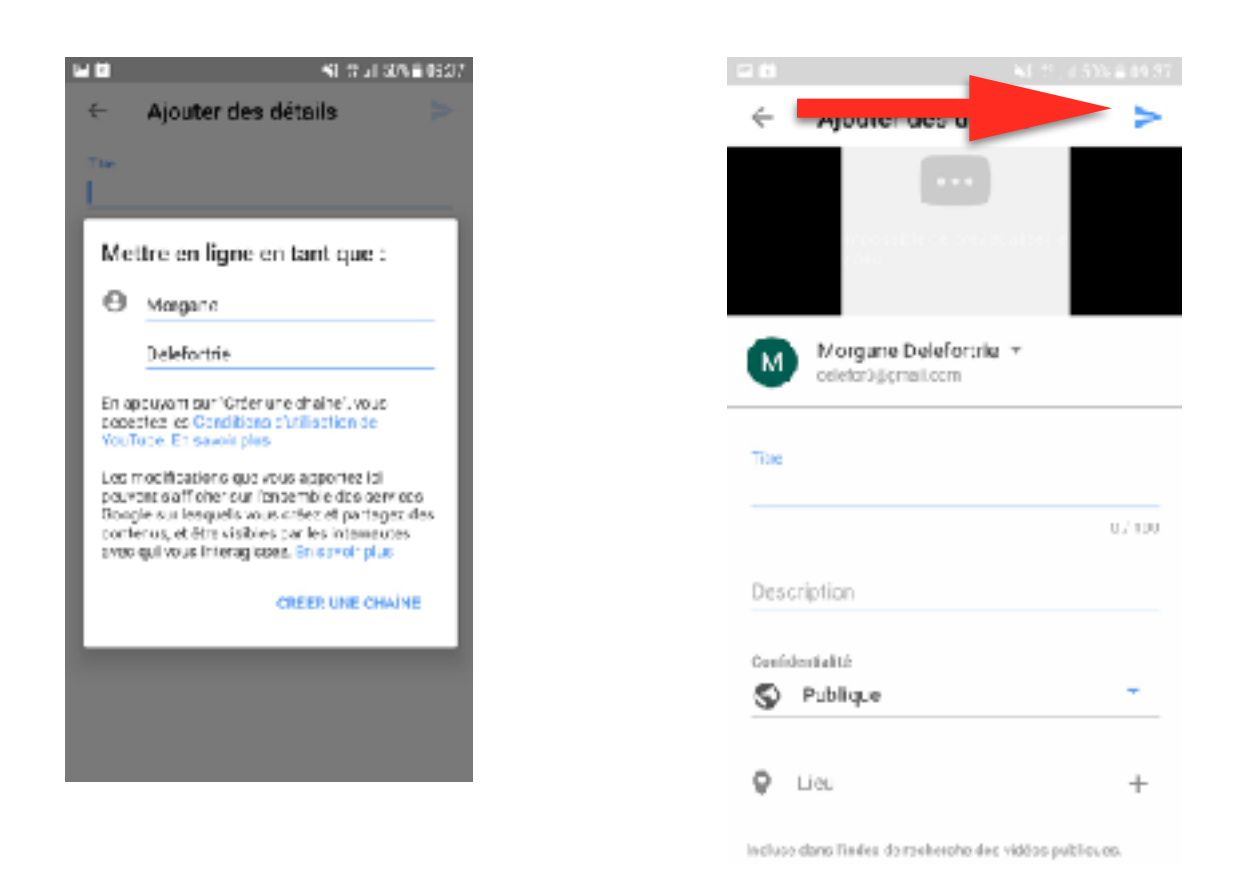

6.Attendre les abonnés

#### Quentin et Loris